# **Übersicht**

Das EtherCAT Design Tool ist ein Werkzeug zur schnellen und kostensparenden Entwicklung von **EtherCAT®** Applikationen (Geräten). Es verwaltet Gerätedatenbanken, aus denen ein Objektverzeichnis und eine Initialisierungsfunktion in C-Code, die EtherCAT Slave Information (ESI)-Datei, ein Electronic Data Sheet und die Dokumentation automatisch erzeugt werden. Weiterhin dient es zur Konfiguration der EtherCAT Library® und der EtherCAT® Driver Packages.

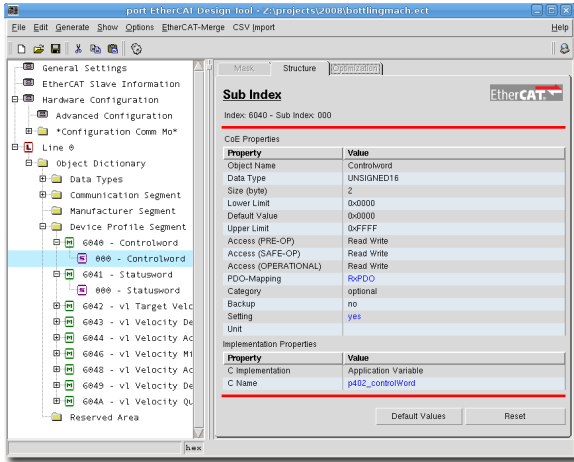

## **Beschreibung**

Mit dem EtherCAT Design Tool steht ein Werkzeug zur Verfügung, welches den Entwickler von fehlerträchtigen und sich wiederholenden Tätigkeiten befreit. Es sichert die Konsistenz von implementierter Funktionalität, Gerätedokumentation und Device Description. Im Lieferumfang sind Datenbanken mit dem EtherCAT® Kommunikationsprofil enthalten.

Zusätzlich zu den EtherCAT® spezifischen Profilen sind Datenbanken zu verschiedenen CANopen Geräteprofilen wie z.B. CiA 401, CiA 402, CiA 404 und CiA 406 verfügbar. Eine Baumdarstellung aller implementierten Parameter und Daten erleichtert die Wartung der Gerätesoftware. Das EtherCAT Design Tool erleichtert den Einstieg in das EtherCAT® Protokoll und beschleunigt die Geräteentwicklung.

Mit diesem Produkt können Gerätedatenbanken erzeugt und bearbeitet werden. Diese Datenbanken enthalten Informationen, die die Schnittstelle zum EtherCAT®-Netzwerk des Gerätes beschreiben. Dies sind im Wesentlichen alle über das Netzwerk zugänglichen Parameter, Kontroll- und Statusinformationen. Alle Parameter sind im Objektverzeichnis abgelegt.

Die Hauptaufgabe des EtherCAT Design Tool ist es, diese Daten in einer Datenbank zu verwalten und daraus den Objektverzeichniscode für die EtherCAT Library® zu erstellen.

### **EtherCAT® Objektverzeichnis**

Der generierte Kode, welcher das Objektverzeichnis beinhaltet, wird in die Anwendermodule eingebunden und gewährleistet, dass auf jede Nutzervariable über ihren Index und Subindex oder direkt über den Variablenname zugegriffen werden kann. Das erzeugte Objektverzeichnis stellt das Dateninterface zwischen Bibliothek und Anwenderprogramm dar.

### **EtherCAT® Library Konfiguration**

Zur Konfiguration der EtherCAT Library® wird eine Header-Datei erzeugt, welche die Hardware-Einstellungen und die Konfiguration der EtherCAT®-Dienste beinhaltet. Diese Dienste werden automatisch aus den verwendeten Objekten im Objektverzeichnis abgeleitet. Mit dem Einbinden dieser Datei in das Projekt werden nur die jeweils nötigen Teile der EtherCAT Library® kompiliert.

### **Dokumentation**

Für das generierte Objektverzeichnis wird eine anwenderspezifische Dokumentation erzeugt. Jeder Geräteparameter wird tabellarisch mit Beschreibung gelistet. Ausgabeformat ist HTML und Text. Diese Dokumentation kann bei Entwicklungsbeginn als wesentlicher Teil der Spezifikation dienen und später in die Nutzerdokumentation sowie in die Vertriebsdokumente eingebracht werden. Dafür ist keine doppelte Schreibarbeit notwendig und der Inhalt ist immer aktuell.

### **Gerätedatenbanken**

Das Erstellen von Gerätedatenbanken ist sehr einfach. Der erste Schritt ist das Festlegen des Gerätetypes. Soll ein standardisiertes Profil implementiert werden, so können die Gerätedaten aus Profildatenbanken geladen werden. Weiterhin ist es möglich, Daten aus bereits existierenden Gerätedatenbanken oder ESI-Dateien (XML) zu laden.

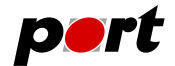

### **Generierung**

Nach einer automatischen Prüfung auf Konsistenz und fehlende Einträge werden abschließend:

- das Objektverzeichnis (**ec\_od.c, ec\_objects.c, ec\_objects.h**),
- die Initialisierungsdatei (**ec\_init.c**),
- die Konfigurationsdatei (**ecat\_conf.h**),
- die ESI-Datei,
- das binary EEPROM-File,
- und Dokumentation in HTML- und Textformat automatisch generiert.

Schlägt die Prüfung fehl, so werden die Fehler und Warnungen in einer Log-Datei im Klartext ausgegeben.

## **Profildatenbanken**

Die Profildatenbanken beinhalten die Objekte der jeweiligen Profile mit ihren Eigenschaften und einer Erläuterung zu den Objekten. Jeder Objekttyp ist jeweils mit einem Prototypen vorhanden und dieser kann durch Kopieren oder Duplizieren beliebig vervielfältigt werden. Durch den Import vorgefertigter Objekte verringert sich die Entwicklungszeit deutlich und die Risiken einer manuellen Implementierung entfallen.

Folgende Profildatenbanken sind aktuell verfügbar:

- CiA401 Device Profile for Generic I/O Devices
- CiA402 Device Profile for Drives and Motion Control
- CiA404 Device Profile for Measuring Devices and Closed-Loop Controllers
- CiA406 Device Profile for encoders

### **Vorteile**

- Beschleunigung der Entwicklung durch Vermeidung doppelter Arbeit
- Fehlervermeidung bei der Objektverzeichnis- und ESI-Erstellung
- konsistente Dokumentation zur jeweiligen Geräteversion
- Nachnutzbarkeit der Daten für ähnliche Geräte gewährleistet
- optimierte Konfiguration der EtherCAT Library® entsprechend den verwendeten EtherCAT® Diensten
- optionales CSV-Import PlugIn verfügbar

### **Systemumgebung**

Das EtherCAT Design Tool ist ausführbar auf PC's mit

Betriebssystem: Windows™7, LINUX™ Prozessor: Pentium IV und besser RAM: 512 MByte Festplattenspeicher: >40 MByte frei

### **Bestellinformation**

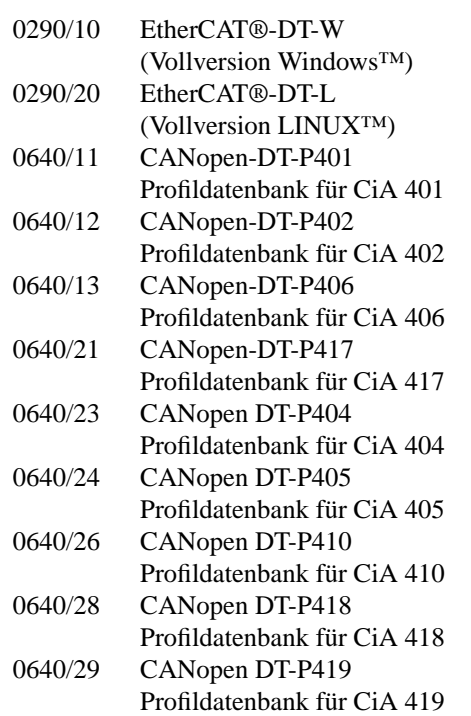

Funktionsfähige Demoversionen der Software-Tools zum Download auf *www.port.de/shop* verfügbar.

**-2-**

### June 2014 **www.port.de**

#### **Ingenieurdienstleistungen**

*port* bietet Ingenieurdienstleistungen und Schulungen zu folgenden Tätigkeitsfeldern an:

CAN und CAN-basierend Protokolle: CANopen, J1939

Industrial Ethernet Protokolle: POWERLINK, Ether-Net/IP, EtherCAT PROFINET

Geräteentwicklung nach CANopen-Geräteprofilen

VHDL-basierende Lösungen für den industriellen Einsatz

Applikationsspezifische Implementierung und Erweiterungen

Embedded LINUX Entwicklungen

### **Hinweis**

Marken- und Produktnamen sind Warenzeichen oder registrierte Warenzeichen der jeweiligen Unternehmen. Dieses Produkt wird kontinuierlich weiterentwickelt. *port* behält sich deshalb das Recht vor, technische Änderungen jederzeit ohne Vorankündigung vornehmen zu können.

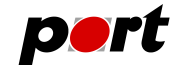

*port* GmbH Regensburger Straße 7b D-06132 Halle/Saale +49 345 777 55 0 service@port.de

# June 2014 **www.port.de**

**-3-**